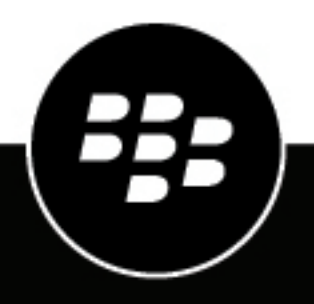

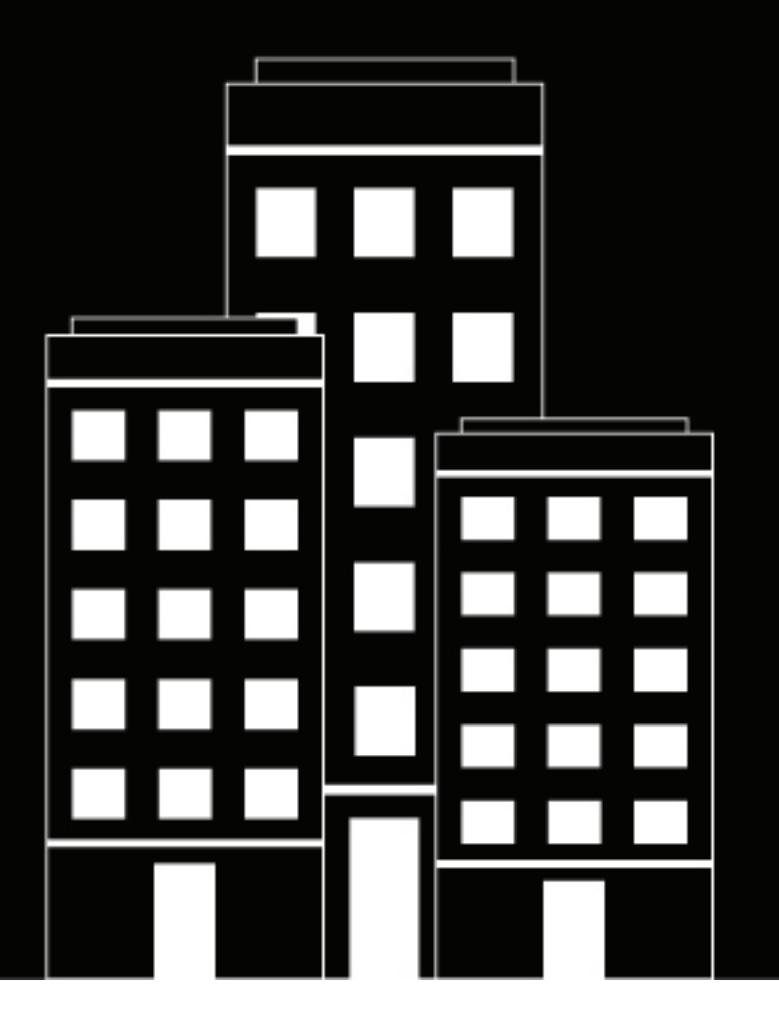

# **BlackBerry UEM Handbuch zur UEM-Notfallwiederherstellung**

12.18

2023-06-23Z

## **Inhalt**

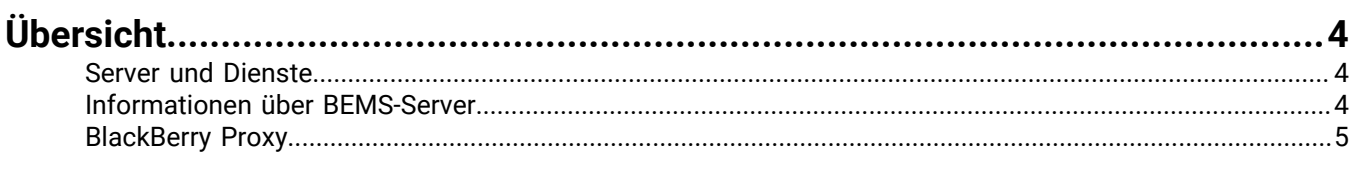

#### 

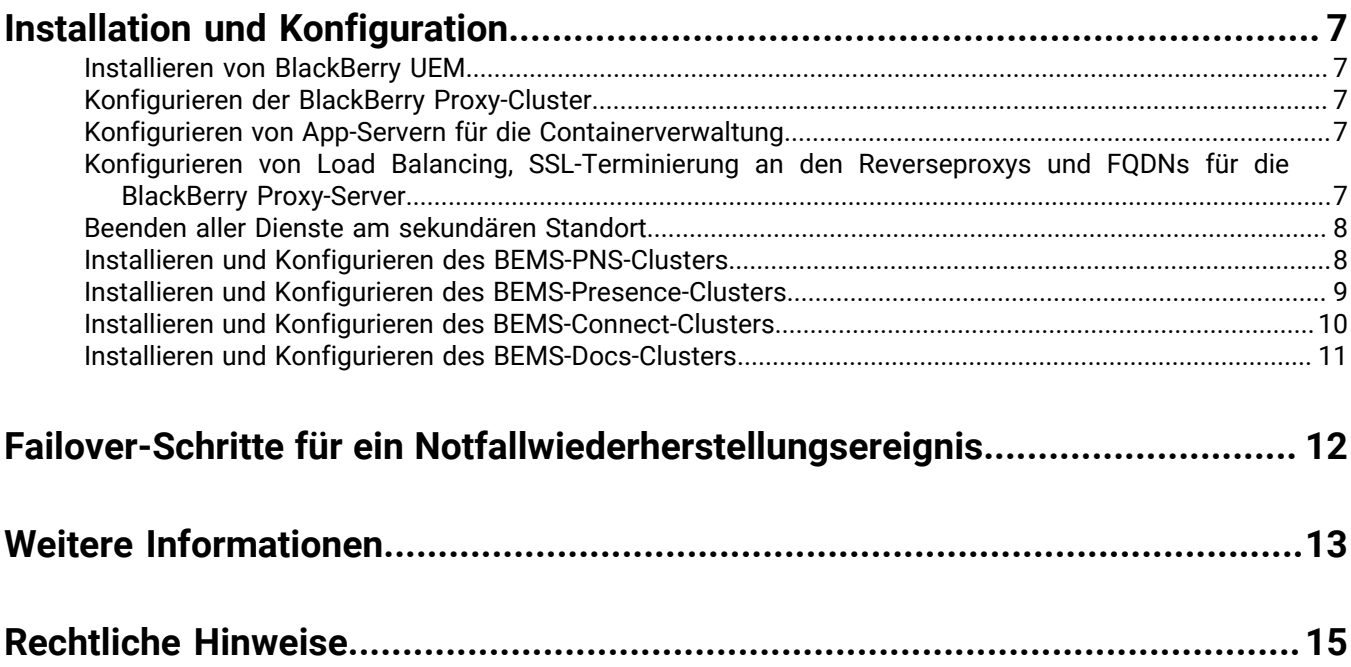

## <span id="page-3-0"></span>**Übersicht**

Sie können die BlackBerry UEM-Umgebung so konfigurieren, dass sie im Falle einer schwerwiegenden Unterbrechung weiterhin funktioniert.

In diesem Dokument wird eine Hot/Warm-Notfallwiederherstellungskonfiguration für eine große Organisation mit einem primären und einem entfernten sekundären bzw. Notfallwiederherstellungsstandort beschrieben. Detaillierte Informationen zur Installation der Komponenten finden Sie in der Installations- und Konfigurationsdokumentation unter [docs.blackberry.com](https://docs.blackberry.com/de).

Der Konfiguration liegen zwei allgemeine Prinzipien zugrunde:

- Vermeiden Sie die standortübergreifende Konfiguration, Konnektivitätsdatenverkehr und Datenbankzugriff, da die Netzwerklatenz und Serversuche zwischen zwei Standorten zu langsameren Reaktionszeiten und unerwünschten Timeouts führen kann.
- Konfigurieren Sie den sekundären Standort mit hochgefahrenen Servern und deaktivierten BlackBerry-Diensten, da dies schnelle Konnektivitäts-Timeouts in den Anwendungsschichten statt langsamere TCP-Timeouts ermöglicht. Darüber hinaus können Sicherheitspatches für das Betriebssystem regelmäßig rechtzeitig angewendet werden.

#### <span id="page-3-1"></span>**Server und Dienste**

Wenn das Hauptnetzwerk ordnungsgemäß läuft, sind die Server für die Notfallwiederherstellung aktiv, aber ihre Dienste deaktiviert. Diese Konfiguration ermöglicht die Serverwartung, z. B. das Einspielen von Sicherheitspatches. Da die Dienste deaktiviert sind, werden TCP-Verbindungen schnell abgewiesen, wenn versucht wird, eine Verbindung zu einem der Notfallwiederherstellungsserver herzustellen.

Bei einem Notfallwiederherstellungsereignis werden die primären Server offline geschaltet. Ein Administrator muss die Dienste auf den Notfallwiederherstellungsservern manuell starten nachdem das Failover der Datenbanken ist abgeschlossen.

Die Konfiguration für hohe Verfügbarkeit für alle Cluster ist mindestens n + 1 (die Anzahl der Server, die Sie benötigen und mindestens ein Server für hohe Verfügbarkeit).

### <span id="page-3-2"></span>**Informationen über BEMS-Server**

Die BlackBerry Enterprise Mobility Server-Server mit BlackBerry Push Notifications, BlackBerry Connect, BlackBerry Presence und BlackBerry Docs werden in der Regel als einzelne Cluster in großen Umgebungen konfiguriert.

Server am Notfallwiederherstellungsstandort erhalten sekundäre Priorität.

BEMS mit BlackBerry Presence kann ein eigenständiges Cluster sein oder kann sich in einem BEMS-Cluster mit BlackBerry Push Notifications bzw. in einem BEMS-Cluster mit BlackBerry Connect befinden.

Für BlackBerry Connect und BlackBerry Presence muss die Microsoft Lync Server Frontend-Pool-Verbindung im Rahmen der Notfallwiederherstellung möglicherweise neu konfiguriert werden.

Für BlackBerry Connect muss der BlackBerry Proxy Startknoten für den Notfallwiederherstellungsstandort auf den Servern mit sekundärer Priorität konfiguriert werden.

### <span id="page-4-0"></span>**BlackBerry Proxy**

Weitere BlackBerry Proxy-Cluster können hinzugefügt werden, die BlackBerry Proxy-Cluster sollten jedoch nicht standortübergreifend verwendet werden. BlackBerry Proxy-Cluster, die mit BlackBerry Dynamics NOC verbunden werden, können bei Bedarf hinzugefügt werden, sind aber nicht erforderlich. Der Administrator muss die BlackBerry Proxy-Cluster-Kennzeichnung "Für Aktivierung aktivieren" möglicherweise aktivieren, falls sie deaktiviert wurde. Die in diesem Dokument beschriebene Konfiguration vermeidet die Deaktivierung der Kennzeichnung "Für Aktivierung aktivieren".

**Hinweis:** BlackBerry Control ist jetzt **App-Server für die Container Mgmt App(com.good.gd.gdgc)**, die unter **App-Server** im BlackBerry Dynamics-Verbindungsprofil zu finden ist.

## <span id="page-5-0"></span>**Beispiel für eine große BlackBerry UEM-Bereitstellung**

Nachfolgend finden Sie ein Beispiel für eine große Bereitstellung ohne Regionalisierung, die für Notfallwiederherstellung und hohe Verfügbarkeit konfiguriert ist.

## <span id="page-6-0"></span>**Installation und Konfiguration**

### <span id="page-6-1"></span>**Installieren von BlackBerry UEM**

- **1.** Installieren Sie am primären Standort UEM Core und BlackBerry Connectivity Node auf separaten Servern, einschließlich BlackBerry Proxy.
- **2.** Installieren Sie am sekundären Standort UEM Core und BlackBerry Connectivity Node auf separaten Servern, einschließlich BlackBerry Proxy.

### <span id="page-6-2"></span>**Konfigurieren der BlackBerry Proxy-Cluster**

- **1.** Konfigurieren Sie die BlackBerry Proxy-Server am primären Standort in einem Cluster (z. B. BPCluster1).
- **2.** Konfigurieren Sie die BlackBerry Proxy-Server am sekundären Standort in einem Cluster (z. B. BPCluster2).
- **3.** Lassen Sie **Für Aktivierung aktiviert** für alle BlackBerry Proxy-Server aktiviert. Wenn die Dienste am sekundären Standort beendet werden, werden die Server nicht für Verbindungsversuche verwendet.

#### <span id="page-6-3"></span>**Konfigurieren von App-Servern für die Containerverwaltung**

Führen Sie in der UEM-Verwaltungskonsole im BlackBerry Dynamics-Standardkonnektivitätsprofil die folgenden Aktionen durch:

- a) Legen Sie unter **App-Server für Container Mgmt App** für jeden BlackBerry Control-Server am primären Standort **Priorität** auf PRIMARY und **Primäres BlackBerry Proxy-Cluster** auf BPCluster1 fest.
- b) Legen Sie unter **App-Server für Container Mgmt-App** für jeden BlackBerry Control-Server am sekundären Standort **Priorität** auf SECONDARY und **Primäres BlackBerry Proxy-Cluster** auf BPCluster2 fest.

### <span id="page-6-4"></span>**Konfigurieren von Load Balancing, SSL-Terminierung an den Reverseproxys und FQDNs für die BlackBerry Proxy-Server**

Wenn die BlackBerry Proxy-Server BlackBerry Dynamics Direct Connect nicht verwenden, und daher lediglich über die BlackBerry Infrastructure aufgerufen werden, ist keine zusätzliche Netzwerkkonfiguration erforderlich.

Wenn die BlackBerry Proxy-Server Direct Connect verwenden, müssen Network Appliances von Drittanbietern für die eingehenden Verbindungen von Geräten und Containern konfiguriert werden. Kunden mit hohen Sicherheitsanforderungen können eine Konfiguration einrichten, die SSL-Terminierung an einem Reverseproxy verwendet. Zur Erzielung einer optimalen Performance und minimaler Latenzzeiten empfiehlt sich die Verwendung einer globalen Traffic Manager-Konfiguration mit zwei externen FQDNs (einen für jeden BlackBerry Proxy-Cluster) und einer lokalen Traffic Manager-Konfiguration für Lastenausgleich innerhalb der einzelnen BlackBerry Proxy-Cluster.

- **1.** Konfigurieren Sie jeden BlackBerry Proxy-Server am primären Standort als **Direct Connect** = Ja, mit einem Hostnamen, der dem ersten externen öffentlichen FQDN (z. B. Cluster1.External.org.com) entspricht. Lassen Sie **Web Proxy** = Nein, **Proxy Host** und **Proxy Port** leer.
- **2.** Konfigurieren Sie jeden BlackBerry Proxy-Server am sekundären Standort als **Direct Connect** = Ja, mit einem Hostnamen, der dem zweiten externen öffentlichen FQDN (z. B., Cluster2.External.org.com) entspricht. Lassen Sie **Webproxy** = Nein, **Proxyhost** und **Proxyport** leer.

**3.** Richten Sie die beiden FQDNs so ein, dass sie auf die Endpunkte oder Server verweisen, die sich zum BlackBerry Proxy-Cluster-Server an den entsprechenden primären und sekundären Standorten auflösen. Eine globale Traffic Manager-Konfiguration ermöglicht es, dass beide FQDNs immer erreichbar sind, wobei ein FQDN schnell reagiert, wenn beim Ausfall eines Standorts ein Verbindungsfehler auftritt.

Die Verwendung von zwei FQDNs dient zwei Zwecken. Der Suchalgorithmus der Client-Bibliothek (SDK) erkennt, wenn der primäre Standort nicht erreichbar ist, und verwendet daher den BlackBerry Proxy-Cluster am sekundären Standort. Außerdem können die Endpunkte (z. B. virtuellen IP-Adressen) so eingerichtet werden, dass beim Ausfall eines Standorts Verbindungsversuche zum entsprechenden FQDN zu einem Fast-Fail statt zu langen TCP-Timeouts bei der Verbindung führen.

#### <span id="page-7-0"></span>**Beenden aller Dienste am sekundären Standort**

Beenden Sie alle Dienste auf den Servern am sekundären Standort. Dies ermöglicht Fast-Fail für alle Verbindungsversuche mit dem sekundären Standort.

#### <span id="page-7-1"></span>**Installieren und Konfigurieren des BEMS-PNS-Clusters**

Installieren und konfigurieren Sie den BEMS-PNS-Cluster, einschließlich des Mail- und Enterprise-Dienstes, den Presence-Dienst jedoch nicht.

**Bevor Sie beginnen:** Führen Sie vor dem Hinzufügen einer BEMS-Mail-Instanz für die Notfallwiederherstellung die folgenden Aktionen durch:

- Konfigurieren Sie die Datenbankreplikation für die BEMS-Mail-Datenbank (BEMS-Core) vom primären Standort zum sekundären Standort. Der Versand von SQL-Protokollen wird empfohlen. Wenden Sie sich an Ihren Datenbankadministrator, um Unterstützung zu erhalten.
- Vergewissern Sie sich, dass die entsprechenden Netzwerkports geöffnet sind, damit die BEMS-Mail-Server an Ihrem sekundären Standort mit der Datenbank, Microsoft Exchange Server und BlackBerry Proxy-Server mit Ihrem sekundären und primären Standort kommunizieren können.
- **1.** Installieren Sie BEMS auf jedem BEMS-Mail-Server am primären Standort. Wählen Sie in jedem Fall die Option **Mail** aus. Verwenden Sie in diesem Cluster für alle Server dieselbe Datenbank.
- **2.** Installieren Sie BEMS auf jedem BEMS-Mail-Server am sekundären Standort. Wählen Sie in jedem Fall die Option **Mail** aus. Fügen Sie die Server derselben Datenbank hinzu, die Sie in Schritt 1 verwendet haben.
- **3.** Konfigurieren Sie am primären Standort im BEMS Dashboard (BEMS Systemeinstellungen > BEMS Konfiguration > BlackBerry Dynamics) einen oder mehrere BlackBerry Proxy-Server von einem oder mehreren Clustern des primären Standorts. Diese Liste wird nur für den Startvorgang verwendet. Vergewissern Sie sich, dass Sie das Kontrollkästchen "Auf andere Knoten in diesem BEMS-Cluster anwenden" deaktivieren. Wiederholen Sie diesen Schritt für jede BEMS-PNS-Instanz am primären Standort.
- **4.** Konfigurieren Sie am sekundären Standort im BEMS Dashboard (BEMS Systemeinstellungen > BEMS > BlackBerry Dynamics) einen oder mehrere BlackBerry Proxy-Server von einem oder mehreren Clustern des sekundären Standorts. Diese Liste wird nur für den Startvorgang verwendet. Vergewissern Sie sich, dass Sie das Kontrollkästchen "Auf andere Knoten in diesem BEMS-Cluster anwenden" deaktivieren. Wiederholen Sie diesen Schritt für jede BEMS-PNS-Instanz am sekundären Standort.
- **5.** Konfigurieren Sie die entsprechenden E-Mail-Server- und Active Directory-Einstellungen, und testen Sie sie an beiden Standorten.
- **6.** Beenden Sie die Dienste auf den Servern am sekundären Standort.
- **7.** Führen Sie in der BlackBerry UEM-Verwaltungskonsole im BlackBerry Dynamics-Standard-Konnektivitätsprofil die folgenden Schritte aus. Je nach Umgebungskonfiguration sind möglicherweise zusätzliche serverseitige

Dienste erforderlich. Weitere Informationen zu BEMS-Diensten und serverseitigen Bindungen finden Sie unter [Zusatzinformationen.](#page-12-0)

- a) Legen Sie unter **App-Server für BlackBerry Core and Mail Services** für jeden BEMS-Mail-Server am primären Standort **Priorität** auf PRIMARY und **Primäres BlackBerry Proxy-Cluster** auf BPCluster1 fest.
- b) Legen Sie unter **App-Server für BlackBerry Core and Mail Services** für jeden BEMS-Mail-Server am sekundären Standort **Priorität** auf SECONDARY oder TERTIARY und **Primäres BlackBerry Proxy-Cluster** auf BPCluster2 fest.

#### <span id="page-8-0"></span>**Installieren und Konfigurieren des BEMS-Presence-Clusters**

Der BEMS-Presence-Server benötigt keine separate Datenbank, wenn er mit einem Dienst installiert wird, der eine Datenbank verwendet (z. B. BEMS\_Core, wenn der Push-Benachrichtigungsdienst (Mail) auf demselben Server installiert ist). Der BEMS-Presence-Server benötigt jedoch Zugriff auf eine Datenbank, wenn er als separates Cluster installiert wird.

**Bevor Sie beginnen:** Führen Sie vor dem Hinzufügen einer BEMS-Presence-Instanz für die Notfallwiederherstellung die folgenden Aktionen durch:

- Wenn Ihre Umgebung über separate Frontend-Pools oder zusätzliche Pools für vertrauenswürdige Anwendungen verfügt, stellen Sie sicher, dass Sie die richtigen Berechtigungen hinzufügen. Hinweis: BEMS-Presence und BEMS-Connect können denselben Pool mit vertrauenswürdigen Anwendungen für die Notfallwiederherstellung verwenden.
- Vergewissern Sie sich, dass die entsprechenden Netzwerkports geöffnet sind, damit die BEMS-Presence-Server an Ihrem sekundären Standort mit der Datenbank, Skype for Business Server oder Microsoft Lync Server, der Microsoft Lync Server oder Skype for Business-Datenbank und den BlackBerry Proxy-Servern an Ihrem sekundären und primären Standort kommunizieren können.
- **1.** Installieren Sie BEMS auf jedem BEMS-Presence-Server am primären Standort. Wählen Sie in jedem Fall die Option **Presence** aus. Wenn nur Presence auf einem Server installiert ist, verwenden Sie eine neue Datenbank, um ein neues Cluster zu erstellen, das für Presence (z. B. BEMS\_Core2) bestimmt ist. Wenn Presence auf einem Server mit einem Dienst installiert ist, der eine Datenbank verwendet (z. B. Push-Benachrichtigungsdienst (Mail)), verwendet Presence die BEMS\_Core-Datenbank.
- **2.** Installieren Sie BEMS auf jedem BEMS-Presence-Server am sekundären Standort. Wählen Sie in jedem Fall die Option **Presence** aus. Je nach der in Schritt 1 verwendeten Umgebungskonfiguration fügen Sie die Server derselben Datenbank oder der neuen Datenbank hinzu.
- **3.** Konfigurieren Sie am primären Standort im BEMS Dashboard (BEMS Systemeinstellungen > BlackBerry Konfiguration > BlackBerry Dynamics) einen oder mehrere BlackBerry Proxy Server von einem oder mehreren Clustern am primären Standort. Diese Liste wird nur für den Startvorgang verwendet. Deaktivieren Sie das Kontrollkästchen "Auf andere Knoten in diesem BEMS-Cluster anwenden". Wiederholen Sie diesen Schritt für jede BEMS-Presence-Instanz am primären Standort.
- **4.** Konfigurieren Sie am sekundären Standort im BEMS Dashboard (BEMS Systemeinstellungen > BlackBerry Konfiguration > BlackBerry Dynamics) einen oder mehrere BlackBerry Proxy-Server von einem oder mehreren Clustern des sekundären Standorts. Diese Liste wird nur für den Startvorgang verwendet. Deaktivieren Sie das Kontrollkästchen "Auf andere Knoten in diesem BEMS-Cluster anwenden". Wiederholen Sie diesen Schritt für jede BEMS-Presence-Instanz am sekundären Standort.
- **5.** Konfigurieren Sie die entsprechenden Instant Messaging- (z. B. Skype for Business) und Active Directory-Einstellungen (z. B. Lync Frontend-Pool).
- **6.** Beenden Sie die Dienste auf den Servern am sekundären Standort.
- **7.** Führen Sie in der BlackBerry UEM-Verwaltungskonsole im BlackBerry Dynamics-Standard-Konnektivitätsprofil die folgenden Schritte aus: Je nach Umgebungskonfiguration sind möglicherweise zusätzliche serverseitige Dienste erforderlich. Weitere Informationen zu BEMS-Diensten und serverseitigen Bindungen finden Sie unter [Zusatzinformationen.](#page-12-0)
- a) Legen Sie unter **App-Server für BlackBerry Presence Service** für jeden BEMS-Presence-Server am primären Standort **Priorität** auf PRIMARY und **Primäres BlackBerry Proxy-Cluster** auf BPCluster1 fest.
- b) Legen Sie unter **App-Server für BlackBerry Presence Service** für jeden BEMS-Presence-Server am sekundären Standort **Priorität** auf SECONDARY oder TERTIARY und **Primäres BlackBerry Proxy-Cluster** auf BPCluster2 fest.

#### <span id="page-9-0"></span>**Installieren und Konfigurieren des BEMS-Connect-Clusters**

Die Notfallwiederherstellung wird für BlackBerry Connect bei Verwendung von Cisco Jabber nicht unterstützt, da BEMS nur einen Satz globaler Konfigurationen speichert.

**Bevor Sie beginnen:** Führen Sie vor dem Hinzufügen einer BEMS-Connect-Instanz für die Notfallwiederherstellung die folgenden Aktionen durch:

- Wenn Ihre Umgebung über separate Frontend-Pools oder zusätzliche Pools für vertrauenswürdige Anwendungen verfügt, stellen Sie sicher, dass Sie die richtigen Berechtigungen hinzufügen. Hinweis: BEMS-Presence und BEMS-Connect können denselben Pool mit vertrauenswürdigen Anwendungen für die Notfallwiederherstellung verwenden.
- Vergewissern Sie sich, dass die entsprechenden Netzwerkports geöffnet sind, damit die BEMS-Connect-Server an Ihrem sekundären Standort mit der Datenbank, Skype for Business Server oder Microsoft Lync Server, der Microsoft Lync Server oder Skype for Business-Datenbank und den BlackBerry Proxy-Servern an Ihrem sekundären und primären Standort kommunizieren können.
- **1.** Installieren Sie BEMS auf jedem BEMS-Connect-Server am primären Standort. Wählen Sie in jedem Fall die Option **Connect** aus. Verwenden Sie eine neue Datenbank zum Erstellen eines neuen Clusters, der für BlackBerry Connect dediziert ist.
- **2.** Installieren Sie BEMS auf jedem BEMS-Connect-Server am sekundären Standort. Wählen Sie in jedem Fall die Option **Connect** aus. Fügen Sie die Server derselben Datenbank hinzu, die Sie in Schritt 1 verwendet haben.
- **3.** Führen Sie am primären Standort die folgenden Aufgaben aus:
	- a) Fügen Sie im BEMS Dashboard für BEMS-Connect (BlackBerry Services Konfiguration > Verbinden > BlackBerry Dynamics) den BlackBerry Proxy für den primären Standort hinzu. Wiederholen Sie diesen Schritt für jede BEMS-Connect-Instanz am primären Standort.
	- b) Konfigurieren Sie im BEMS Dashboard (BEMS Systemeinstellungen > BlackBerry Konfiguration > BlackBerry Dynamics) einen oder mehrere BlackBerry Proxy Server von einem oder mehreren Clustern am primären Standort. Diese Liste wird nur für den Startvorgang verwendet. Deaktivieren Sie das Kontrollkästchen "Auf andere Knoten in diesem BEMS-Cluster anwenden". Wiederholen Sie diesen Schritt für jede BEMS-Connect-Instanz am primären Standort.
- **4.** Führen Sie am sekundären Standort die folgenden Aufgaben aus:
	- a) Fügen Sie im BEMS Dashboard für BEMS-Connect (BlackBerry Services Konfiguration > Verbinden > BlackBerry Dynamics) den BlackBerry Proxy für den sekundären Standort hinzu. Wiederholen Sie diesen Schritt für jede BEMS-Connect-Instanz am sekundären Standort.
	- b) Konfigurieren Sie im BEMS Dashboard (BEMS Systemeinstellungen > BlackBerry Konfiguration > BlackBerry Dynamics) einen oder mehrere BlackBerry Proxy Server von einem oder mehreren Clustern am sekundären Standort. Diese Liste wird nur für den Startvorgang verwendet. Deaktivieren Sie das Kontrollkästchen "Auf andere Knoten in diesem BEMS-Cluster anwenden". Wiederholen Sie diesen Schritt für jede BEMS-Connect-Instanz am sekundären Standort.
- **5.** Konfigurieren Sie die entsprechenden Instant Messaging- (z. B. Skype for Business) und Active Directory-Einstellungen (z. B. Lync Frontend-Pool).
- **6.** Beenden Sie die Dienste auf den Servern am sekundären Standort.
- **7.** Führen Sie in der BlackBerry UEM-Verwaltungskonsole im BlackBerry Dynamics-Standard-Konnektivitätsprofil die folgenden Schritte aus. Je nach Umgebungskonfiguration sind möglicherweise zusätzliche serverseitige

Dienste erforderlich. Weitere Informationen zu BEMS-Diensten und serverseitigen Bindungen finden Sie unter [Zusatzinformationen.](#page-12-0)

- a) Legen Sie unter **App-Server für BlackBerry Connect** für jeden BEMS-Connect-Server am primären Standort **Priorität** auf PRIMARY und **Primäres BlackBerry Proxy-Cluster** auf BPCluster1 fest.
- b) Legen Sie unter **App-Server für BlackBerry Connect** für jeden BEMS-Connect-Server am sekundären Standort **Priorität** auf SECONDARY oder TERTIARY und **Primäres BlackBerry Proxy-Cluster** auf BPCluster2 fest.

#### <span id="page-10-0"></span>**Installieren und Konfigurieren des BEMS-Docs-Clusters**

#### **Bevor Sie beginnen:**

- Konfigurieren Sie die entsprechenden Einstellungen für die Dateifreigabedienste (z. B. Microsoft SharePoint) und für Active Directory.
- Konfigurieren Sie die Datenbankreplikation für die BEMS-Docs-Datenbank (BEMS-Core) vom primären Standort zum sekundären Standort. Der Versand von SQL-Protokollen wird empfohlen. Wenden Sie sich an Ihren Datenbankadministrator, um Unterstützung zu erhalten.
- Vergewissern Sie sich, dass die entsprechenden Netzwerkports geöffnet sind, damit die BEMS-Docs-Server an Ihrem sekundären Standort mit der Datenbank, Microsoft Exchange Server und BlackBerry Proxy-Server mit Ihrem sekundären und primären Standort kommunizieren können.
- **1.** Installieren Sie BEMS auf jedem BEMS-Docs-Server am primären Standort. Wählen Sie in jedem Fall die Option **Docs** aus. Verwenden Sie eine neue Datenbank zum Erstellen eines neuen Clusters speziell für Docs.
- **2.** Installieren Sie BEMS auf jedem BEMS-Docs-Server am sekundären Standort. Wählen Sie in jedem Fall die Option **Docs** aus. Fügen Sie die Server derselben Datenbank hinzu, die Sie in Schritt 1 verwendet haben.
- **3.** Konfigurieren Sie am primären Standort im BEMS Dashboard (BEMS Systemeinstellungen > BEMS Konfiguration > BlackBerry Dynamics) einen oder mehrere BlackBerry Proxy-Server von einem oder mehreren Clustern des primären Standorts. Diese Liste wird nur für den Startvorgang verwendet. Vergewissern Sie sich, dass Sie das Kontrollkästchen "Auf andere Knoten in diesem BEMS-Cluster anwenden" deaktivieren. Wiederholen Sie diesen Schritt für jede BEMS-Docs-Instanz am primären Standort.
- **4.** Konfigurieren Sie am sekundären Standort im BEMS Dashboard (BEMS Systemeinstellungen > BEMS Konfiguration > BlackBerry Dynamics) einen oder mehrere BlackBerry Proxy-Server von einem oder mehreren Clustern des sekundären Standorts. Diese Liste wird nur für den Startvorgang verwendet. Vergewissern Sie sich, dass Sie das Kontrollkästchen "Auf andere Knoten in diesem BEMS-Cluster anwenden" deaktivieren. Wiederholen Sie diesen Schritt für jede BEMS-Docs-Instanz am sekundären Standort.
- **5.** Konfigurieren Sie die entsprechenden Einstellungen für die Dateifreigabedienste (z. B. SharePoint) und für Active Directory.
- **6.** Beenden Sie die Dienste auf den Servern am sekundären Standort.
- **7.** Führen Sie in der BlackBerry UEM-Verwaltungskonsole im BlackBerry Dynamics-Standard-Konnektivitätsprofil die folgenden Schritte aus: Je nach Umgebungskonfiguration sind möglicherweise zusätzliche serverseitige Dienste erforderlich. Weitere Informationen zu BEMS-Diensten und serverseitigen Bindungen finden Sie unter [Zusatzinformationen.](#page-12-0)
	- a) Legen Sie unter **App-Server für Funktion Docs Service Entitlement** für jeden BEMS-Docs-Server am primären Standort **Priorität** auf PRIMARY und **Primäres BlackBerry Proxy-Cluster** auf BPCluster1 fest.
	- b) Legen Sie unter **App-Server für Funktion Docs Service Entitlement** für jeden BEMS-Docs-Server am sekundären Standort **Priorität** auf SECONDARY oder TERTIARY und **Primäres BlackBerry Proxy-Cluster** auf BPCluster2 fest.

## <span id="page-11-0"></span>**Failover-Schritte für ein Notfallwiederherstellungsereignis**

- **1.** Beenden Sie die Dienste am primären Standort. Beenden Sie nach Möglichkeit die Dienste auf allen Servern am primären Standort.
- **2.** Führen Sie eine Ausfallsicherung für alle Dienste von Drittanbietern aus, wie z. B.:
	- Microsoft Active Directory
	- Microsoft Exchange
	- Skype for Business
	- Microsoft SharePoint
- **3.** Führen Sie ein Failover für die folgenden Datenbanken aus:
	- BlackBerry UEM-Datenbank
	- BEMS-Core 1-Datenbank (BEMS-Mail-Cluster-Datenbank (Push Notifications))
	- BEMS-Core 2-Datenbank (BEMS-Presence-Cluster-Datenbank)
	- BEMS-Core 3 und Connect-Datenbanken (BEMS-Connect-Cluster-Datenbanken)
	- BEMS-Core 4 und Docs-Datenbanken (BEMS-Docs-Cluster-Datenbanken)
- **4.** Konfigurieren Sie am Standort der Notfallwiederherstellung den Datenbankzugriff für die Dienste so, dass die Dienste mit den richtigen Datenbanken verbunden sind.
	- Wenn die Datenbanken Always On-Verfügbarkeitsgruppen für die Notfallwiederherstellungskonfiguration verwenden, ist keine Aktion erforderlich.
	- Konfigurieren Sie bei Konfigurationen, die nicht Always On-Verfügbarkeitsgruppen verwenden, den UEM Core-Datenbankzugriff neu, indem Sie mithilfe des UEM Konfigurationstools die Datei "db.properties" auf jedem Server aktualisieren.
- **5.** Starten Sie Dienste am Standort für die Notfallwiederherstellung. Starten Sie zunächst die UEM Core-, BlackBerry Connectivity Node- und BlackBerry Proxy-Dienste und dann die BEMS-Dienste. Sie müssen möglicherweise den Startmodus aktivieren, falls dieser deaktiviert ist.
- **6.** Konfigurieren Sie die BEMS-Datenbanken im BEMS Dashboard neu. Starten Sie die BEMS-Dienste neu.
- **7.** Stellen Sie sicher, dass die Dienste BlackBerry Presence und BlackBerry Connect angehalten wurden, bevor Sie die Einstellungen ändern.
- **8.** Konfigurieren Sie für das BlackBerry Presence- und BlackBerry Connect-Cluster die Front-End-Pool-Konfiguration für Lync neu. Starten Sie die entsprechenden Dienste neu.
- **9.** Konfigurieren Sie für den BlackBerry Connect-Cluster, die BEMS-Connect-Dienstkonfiguration, die Liste der BlackBerry Proxy-Startserver neu, sodass sie auf die BlackBerry Proxy-Server am Standort der Notfallwiederherstellung verweisen. Starten Sie die entsprechenden Dienste neu.
- **10.**Konfigurieren Sie die Endpunkte des FQDN für das Netzwerk neu.

Konfigurieren Sie den ersten FQDN (z. B., cluster1.external.org.com) neu, um auf einen Endpunkt am sekundären Standort zu verweisen, an den keine BlackBerry Proxy-Server angefügt sind. Dies erfolgt normalerweise durch einen globalen Traffic Manager oder ein Äquivalent und ermöglicht Fast-Fail für Verbindungsversuche mit dem ursprünglichen primären Standort.

**11.**Tauschen Sie optional den primären und den sekundäre Server aus.

Wenn die Unterbrechung langfristig ist, verwenden Sie die BlackBerry UEM-Konsole, um die primären und sekundären Prioritäten für alle App-Server auszutauschen.

Lassen Sie die BlackBerry Proxy-Konfiguration unverändert.

**12.**Zum Failback führen Sie die Schritte 1 bis 9 aus und kehren dabei den primären Standort und den Standort der Notfallwiederherstellung um.

## <span id="page-12-0"></span>**Weitere Informationen**

#### **Sicherheits-Upgrades auf Betriebssystemebene**

Das System ist auf der Ebene der hohen Verfügbarkeit stabil, sodass jeweils einzelne Server neu gestartet werden können, wenn Sicherheits-Patches auf Betriebssystemebene Neustarts erfordern.

#### **Zertifikataktualisierungen**

Wenn Sicherheitszertifikate verlängert oder Upgrades für sie durchgeführt werden müssen, ist es möglicherweise erforderlich, dass einige Dienste am sekundären Standort gestartet werden müssen, damit neue Zertifikate verteilt werden. Durch das Hinzufügen neuer UEM Core- oder BlackBerry Connectivity Node-Server werden die SAN-Einträge für die Good Dynamics SSL-Zertifikate geändert.

#### **Tabelle der Apps, Dienste und Bindungen**

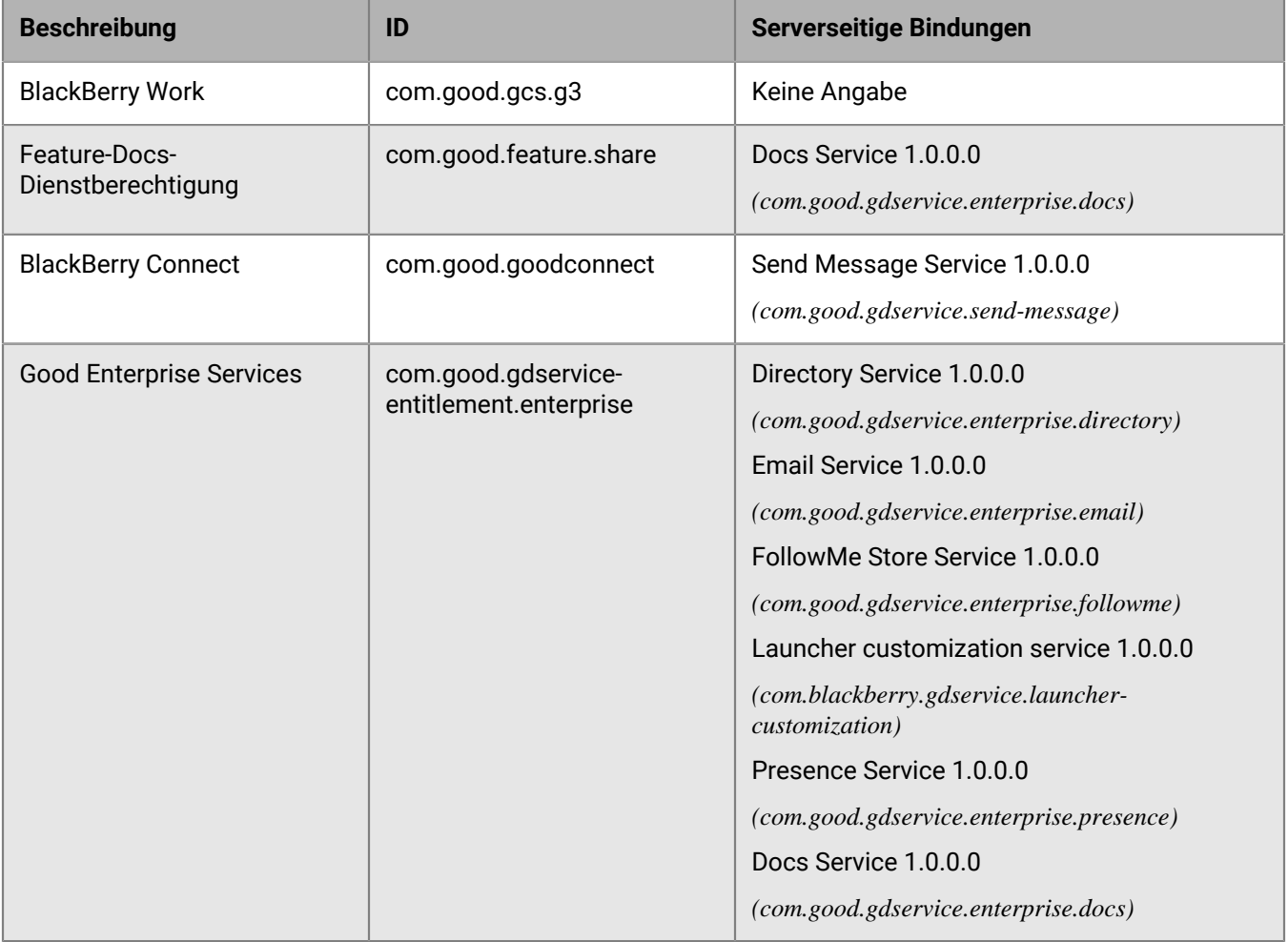

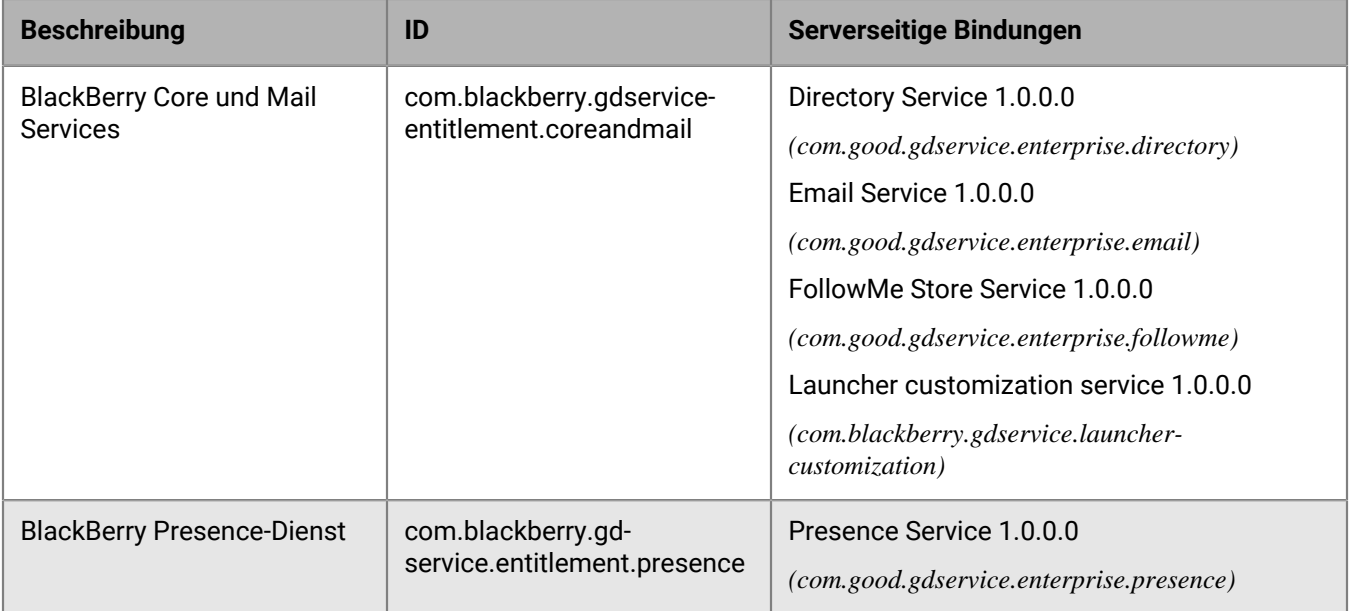

## <span id="page-14-0"></span>**Rechtliche Hinweise**

©2021 BlackBerry Limited. Sämtliche Marken, einschließlich, aber nicht beschränkt auf BLACKBERRY, BBM, BES, EMBLEM Design, ATHOC, CYLANCE und SECUSMART, sind Marken oder eingetragene Marken von BlackBerry Limited, deren Tochtergesellschaften und/oder angegliederten Unternehmen, die unter Lizenz verwendet werden. Das exklusive Recht an diesen Marken wird ausdrücklich vorbehalten. Alle weiteren Marken sind Eigentum ihrer jeweiligen Inhaber.

Microsoft, Active Directory, Lync, SharePoint und Skype sind Marken oder eingetragene Marken der Microsoft Corporation in den USA und/oder anderen Ländern.

Dieses Dokument und alle Dokumente, die per Verweis in dieses Dokument mit einbezogen werden, z. B. alle über die BlackBerry-Webseite erhältlichen Dokumente, werden ohne Mängelgewähr und je nach Verfügbarkeit bereitgestellt. Die entsprechenden Dokumente werden ohne ausdrückliche Billigung, Gewährleistung oder Garantie seitens BlackBerry Limited und seinen angegliederten Unternehmen ("BlackBerry") bereitgestellt. BlackBerry übernimmt keine Verantwortung für eventuelle typografische, technische oder anderweitige Ungenauigkeiten sowie für Fehler und Auslassungen in den genannten Dokumenten. Die BlackBerry-Technologie ist in dieser Dokumentation teilweise in verallgemeinerter Form beschrieben, um das Eigentum und die vertraulichen Informationen und/oder Geschäftsgeheimnisse von BlackBerry zu schützen. BlackBerry behält sich das Recht vor, die in diesem Dokument enthaltenen Informationen von Zeit zu Zeit zu ändern. BlackBerry ist jedoch nicht verpflichtet, die Benutzer über diese Änderungen, Updates, Verbesserungen oder Zusätze rechtzeitig bzw. überhaupt in Kenntnis zu setzen.

Diese Dokumentation enthält möglicherweise Verweise auf Informationsquellen, Hardware oder Software, Produkte oder Dienste, einschließlich Komponenten und Inhalte wie urheberrechtlich geschützte Inhalte und/oder Websites von Drittanbietern (nachfolgend "Drittprodukte und -dienste" genannt). BlackBerry hat keinen Einfluss auf und übernimmt keine Haftung für Drittprodukte und -dienste, dies gilt u. a. für Inhalt, Genauigkeit, Einhaltung der Urheberrechtsgesetze, Kompatibilität, Leistung, Zuverlässigkeit, Rechtmäßigkeit, Angemessenheit, Links oder andere Aspekte der Drittprodukte und -dienste. Der Einschluss eines Verweises auf Drittprodukte und -dienste in dieser Dokumentation impliziert in keiner Weise eine besondere Empfehlung der Drittprodukte und -dienste oder des Drittanbieters durch BlackBerry.

SOFERN ES NICHT DURCH DAS IN IHREM RECHTSGEBIET GELTENDE RECHT AUSDRÜCKLICH UNTERSAGT IST, WERDEN HIERMIT SÄMTLICHE AUSDRÜCKLICHEN ODER KONKLUDENTEN BEDINGUNGEN, BILLIGUNGEN, GARANTIEN, ZUSICHERUNGEN ODER GEWÄHRLEISTUNGEN JEDER ART, EINSCHLIESSLICH, ABER NICHT BESCHRÄNKT AUF BEDINGUNGEN, BILLIGUNGEN, GARANTIEN, ZUSICHERUNGEN ODER GEWÄHRLEISTUNGEN HINSICHTLICH DER HALTBARKEIT, EIGNUNG FÜR EINEN BESTIMMTEN ZWECK ODER VERWENDUNGSZWECK, MARKTGÄNGIGKEIT, MARKTGÄNGIGEN QUALITÄT, NICHTVERLETZUNG VON RECHTEN DRITTER, ZUFRIEDENSTELLENDEN QUALITÄT ODER DES EIGENTUMSRECHTS ABGELEHNT. DIES GILT AUCH FÜR ZUSICHERUNGEN ODER GEWÄHRLEISTUNGEN, DIE SICH AUS EINEM GESETZ, EINER GEPFLOGENHEIT, CHANCEN BZW. HANDELSGEPFLOGENHEITEN ERGEBEN ODER IM ZUSAMMENHANG MIT DER DOKUMENTATION ODER IHRER VERWENDUNG, DER LEISTUNG ODER MANGELNDEN LEISTUNG VON SOFTWARE, HARDWARE, DIENSTEN ODER DRITTPRODUKTEN UND -DIENSTEN STEHEN, AUF DIE HIER VERWIESEN WIRD. MÖGLICHERWEISE GELTEN FÜR SIE ZUDEM ANDERE LANDESSPEZIFISCHE RECHTE. IN MANCHEN RECHTSGEBIETEN IST DER AUSSCHLUSS ODER DIE EINSCHRÄNKUNG KONKLUDENTER GEWÄHRLEISTUNGEN UND BEDINGUNGEN NICHT ZULÄSSIG. IN DEM GESETZLICH ZULÄSSIGEN UMFANG WERDEN SÄMTLICHE KONKLUDENTEN GEWÄHRLEISTUNGEN ODER BEDINGUNGEN IM ZUSAMMENHANG MIT DER DOKUMENTATION, DIE EINGESCHRÄNKT WERDEN KÖNNEN, SOFERN SIE NICHT WIE OBEN DARGELEGT AUSGESCHLOSSEN WERDEN KÖNNEN, HIERMIT AUF 90 TAGE AB DATUM DES ERWERBS DER DOKUMENTATION ODER DES ARTIKELS, AUF DEN SICH DIE FORDERUNG BEZIEHT, BESCHRÄNKT.

IN DEM DURCH DAS IN IHREM RECHTSGEBIET ANWENDBARE GESETZ MAXIMAL ZULÄSSIGEN AUSMASS HAFTET BLACKBERRY UNTER KEINEN UMSTÄNDEN FÜR SCHÄDEN JEGLICHER ART, DIE IM ZUSAMMENHANG MIT DIESER DOKUMENTATION ODER IHRER VERWENDUNG, DER LEISTUNG ODER NICHTLEISTUNG JEGLICHER SOFTWARE, HARDWARE, DIENSTE ODER DRITTPRODUKTE UND -DIENSTE, AUF DIE HIER BEZUG GENOMMEN

WIRD, STEHEN, EINSCHLIESSLICH, ABER NICHT BESCHRÄNKT AUF DIE FOLGENDEN SCHÄDEN: DIREKTE, VERSCHÄRFTEN SCHADENERSATZ NACH SICH ZIEHENDE, BEILÄUFIG ENTSTANDENE, INDIREKTE, KONKRETE, STRAFE EINSCHLIESSENDE SCHÄDEN, FOLGESCHÄDEN ODER SCHÄDEN, FÜR DIE ANSPRUCH AUF KOMPENSATORISCHEN SCHADENERSATZ BESTEHT, SCHÄDEN WEGEN ENTGANGENEN GEWINNEN ODER EINKOMMEN, NICHTREALISIERUNG ERWARTETER EINSPARUNGEN, BETRIEBSUNTERBRECHUNGEN, VERLUST GESCHÄFTLICHER DATEN, ENTGANGENE GESCHÄFTSCHANCEN ODER BESCHÄDIGUNG BZW. VERLUST VON DATEN, DAS UNVERMÖGEN, DATEN ZU ÜBERTRAGEN ODER ZU EMPFANGEN, PROBLEME IM ZUSAMMENHANG MIT ANWENDUNGEN, DIE IN VERBINDUNG MIT BLACKBERRY-PRODUKTEN UND -DIENSTEN VERWENDET WERDEN, KOSTEN VON AUSFALLZEITEN, NICHTVERWENDBARKEIT VON BLACKBERRY-PRODUKTEN UND - DIENSTEN ODER TEILEN DAVON BZW. VON MOBILFUNKDIENSTEN, KOSTEN VON ERSATZGÜTERN, DECKUNG, EINRICHTUNGEN ODER DIENSTEN, KAPITAL- ODER ANDERE VERMÖGENSSCHÄDEN, UNABHÄNGIG DAVON, OB SCHÄDEN DIESER ART ABZUSEHEN ODER NICHT ABZUSEHEN WAREN, UND AUCH DANN, WENN BLACKBERRY AUF DIE MÖGLICHKEIT SOLCHER SCHÄDEN HINGEWIESEN WURDE.

IN DEM DURCH DAS IN IHREM RECHTSGEBIET ANWENDBARE GESETZ MAXIMAL ZULÄSSIGEN AUSMASS ÜBERNIMMT BLACKBERRY KEINERLEI VERANTWORTUNG, VERPFLICHTUNG ODER HAFTUNG, SEI SIE VERTRAGLICHER, DELIKTRECHTLICHER ODER ANDERWEITIGER NATUR, EINSCHLIESSLICH DER HAFTUNG FÜR FAHRLÄSSIGKEIT UND DER DELIKTSHAFTUNG.

DIE IN DIESEM DOKUMENT GENANNTEN EINSCHRÄNKUNGEN, AUSSCHLÜSSE UND HAFTUNGSAUSSCHLÜSSE GELTEN (A) UNGEACHTET DER VON IHNEN ANGEFÜHRTEN KLAGEGRÜNDE, FORDERUNGEN ODER KLAGEN, EINSCHLIESSLICH, ABER NICHT BESCHRÄNKT AUF VERTRAGSBRUCH, FAHRLÄSSIGKEIT, ZIVILRECHTLICHER DELIKTE, DELIKTSHAFTUNG ODER SONSTIGE RECHTSTHEORIE UND SIND AUCH NACH EINEM WESENTLICHEN VERSTOSS BZW. EINEM FEHLENDEN GRUNDLEGENDEN ZWECK DIESER VEREINBARUNG ODER EINES DARIN ENTHALTENEN RECHTSBEHELFS WIRKSAM; UND GELTEN (B) FÜR BLACKBERRY UND DIE ZUGEHÖRIGEN UNTERNEHMEN, RECHTSNACHFOLGER, BEVOLLMÄCHTIGTEN, VERTRETER, LIEFERANTEN (EINSCHLIESSLICH MOBILFUNKANBIETERN), AUTORISIERTE BLACKBERRY-DISTRIBUTOREN (EBENFALLS EINSCHLIESSLICH MOBILFUNKANBIETERN) UND DIE JEWEILIGEN FÜHRUNGSKRÄFTE, ANGESTELLTEN UND UNABHÄNGIGEN AUFTRAGNEHMER.

ZUSÄTZLICH ZU DEN OBEN GENANNTEN EINSCHRÄNKUNGEN UND AUSSCHLÜSSEN HAFTEN DIE FÜHRUNGSKRÄFTE, ANGESTELLTEN, VERTRETER, DISTRIBUTOREN, LIEFERANTEN, UNABHÄNGIGEN AUFTRAGNEHMER VON BLACKBERRY ODER BLACKBERRY ANGEHÖRENDEN UNTERNEHMEN IN KEINER WEISE IM ZUSAMMENHANG MIT DER DOKUMENTATION.

Bevor Sie Drittprodukte bzw. -dienste abonnieren, installieren oder verwenden, müssen Sie sicherstellen, dass Ihr Mobilfunkanbieter sich mit der Unterstützung aller zugehörigen Funktionen einverstanden erklärt hat. Einige Mobilfunkanbieter bieten möglicherweise keine Internet-Browsing-Funktion in Zusammenhang mit einem Abonnement für den BlackBerry® Internet Service an. Erkundigen Sie sich bei Ihrem Dienstanbieter bezüglich Verfügbarkeit, Roaming-Vereinbarungen, Mobilfunktarifen und Funktionen. Für die Installation oder Verwendung von Drittprodukten und -diensten mit den Produkten und Diensten von BlackBerry sind u. U. Patent-, Marken-, Urheberrechts- oder sonstige Lizenzen erforderlich, damit die Rechte Dritter nicht verletzt werden. Es liegt in Ihrer Verantwortung, zu entscheiden, ob Sie Drittprodukte und -dienste verwenden möchten, und festzustellen, ob hierfür Lizenzen erforderlich sind. Für den Erwerb etwaiger Lizenzen sind Sie verantwortlich. Installieren oder verwenden Sie Drittprodukte und -dienste erst nach dem Erwerb aller erforderlichen Lizenzen. Alle Drittprodukte und -dienste, die Sie mit Produkten und Diensten von BlackBerry erhalten, werden lediglich zu Ihrem Vorteil, OHNE MÄNGELGEWÄHR und ohne ausdrückliche oder stillschweigende Bedingung, Billigung, Garantie, Zusicherung oder Gewährleistung jedweder Art von BlackBerry bereitgestellt. BlackBerry übernimmt in diesem Zusammenhang keinerlei Haftung. Die Verwendung von Drittprodukten und -diensten unterliegt Ihrer Zustimmung zu den Bedingungen separater Lizenzen und anderer geltender Vereinbarungen mit Dritten, sofern sie nicht ausdrücklich von einer Lizenz oder anderen Vereinbarung mit BlackBerry abgedeckt wird.

Die Nutzungsbedingungen für BlackBerry-Produkte und -Dienste werden in einer entsprechenden separaten Lizenz oder anderen Vereinbarung mit BlackBerry dargelegt. KEINE PASSAGE IN DIESEM DOKUMENT IST DAZU VORGESEHEN, BELIEBIGE SCHRIFTLICHE VEREINBARUNGEN ODER GARANTIEN, DIE VON BLACKBERRY FÜR

TEILE VON BELIEBIGEN BLACKBERRY-PRODUKTEN ODER -DIENSTLEISTUNGEN AN ANDERER STELLE ALS IN DIESER DOKUMENTATION ANGEGEBEN WURDEN, ZU ERSETZEN.

BlackBerry Enterprise Software enthält bestimmte Softwarekomponenten von Drittanbietern. Die mit der Software verbundenen Lizenz- und Copyright-Informationen finden Sie unter: [http://worldwide.blackberry.com/legal/](https://www.blackberry.com/us/en/legal/third-party-software) [thirdpartysoftware.jsp.](https://www.blackberry.com/us/en/legal/third-party-software)

BlackBerry Limited 2200 University Avenue East Waterloo, Ontario Kanada N2K 0A7

BlackBerry UK Limited Ground Floor, The Pearce Building, West Street, Maidenhead, Berkshire SL6 1RL Großbritannien

Veröffentlicht in Kanada